# **INHALTSVERZEICHNIS**

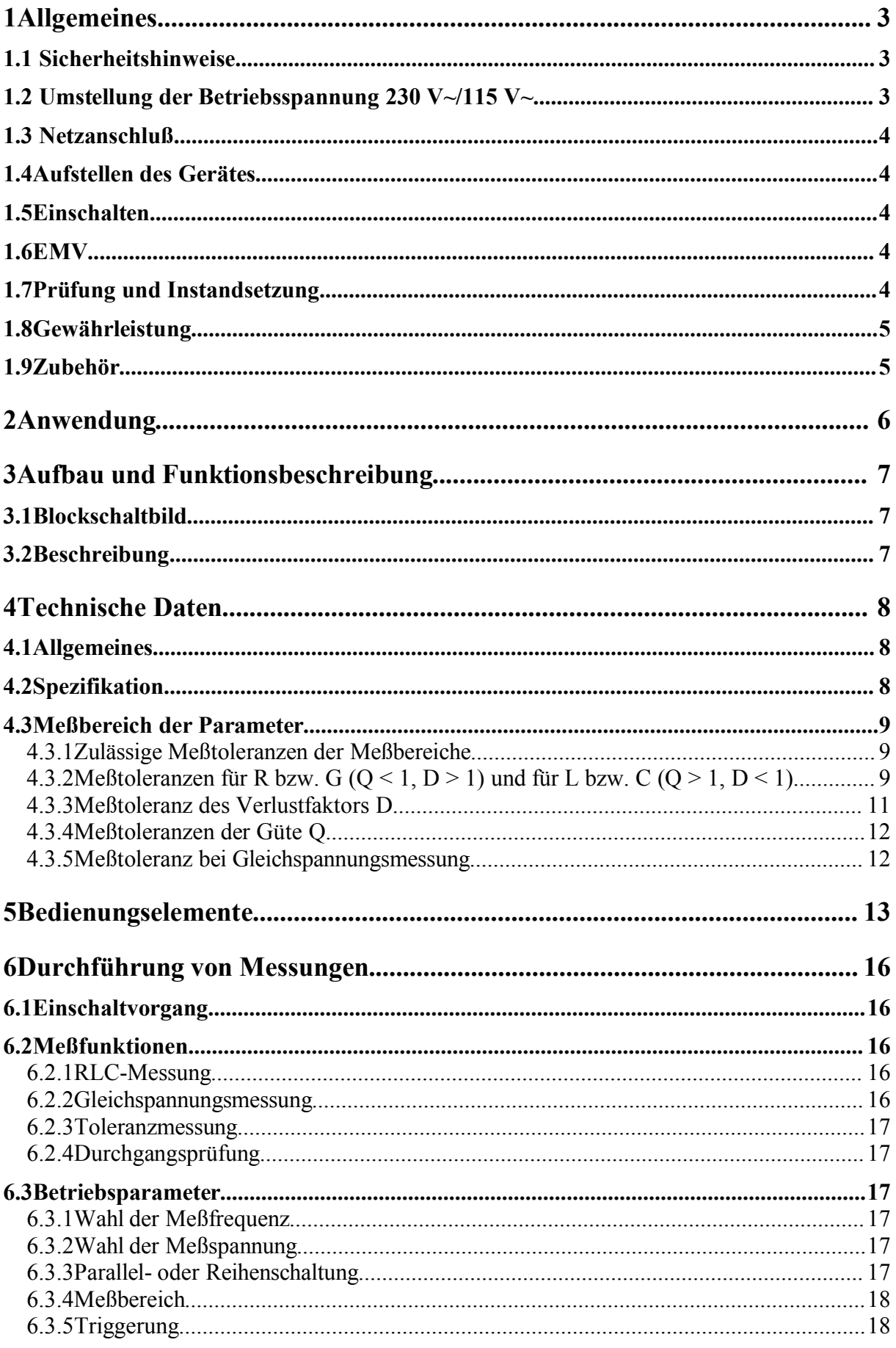

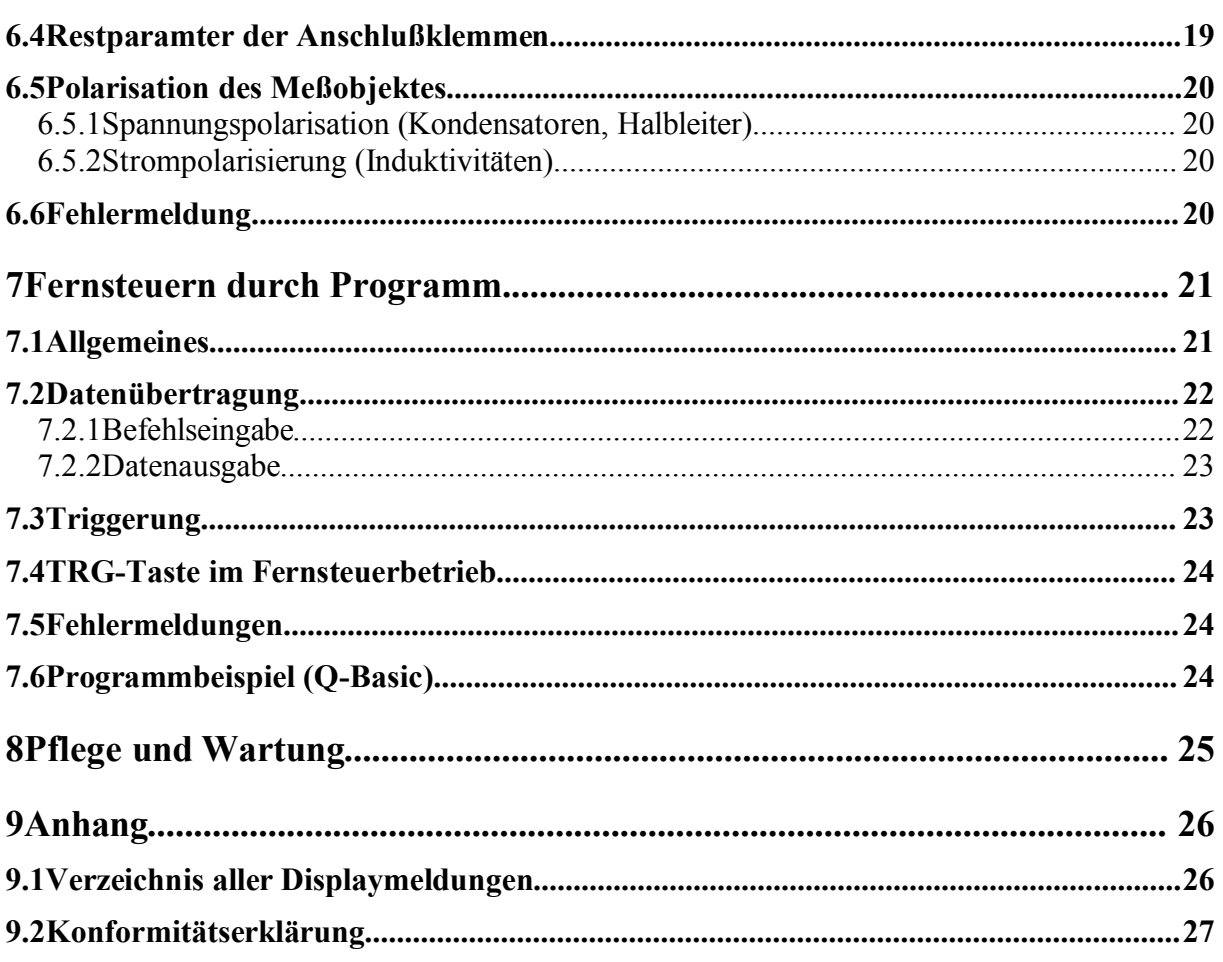

# **1Allgemeines**

# **1.1 Sicherheitshinweise**

**Überall** wo dieses Zeichen  $\bigwedge$  aufgeführt ist, werden Ihnen Hinweise zu möglichen Ge**fährdungen gegeben. Lesen Sie diese Abschnitte besonders sorgfältig!**

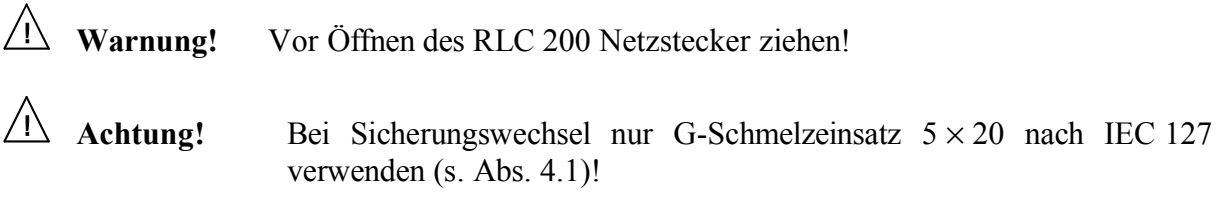

# **1.2 Umstellung der Betriebsspannung 230 V~/115 V~**

Das RLC 200 wurde werksseitig auf 230 V~ eingestellt. Eine Umstellung auf 115 V~ erfordert ein Öffnen des RLC 200 und ist nur durch entsprechend qualifiziertes Personal möglich.

#### **Betriebsspannung 115 V~ einstellen**

- **1.** Trennen Sie das RLC 200 von der Netzspannung.
- **2.** Entfernen Sie die oberen Abdeckkappen und lösen Sie die darunter befindlichen Schrauben.
- **3.** Lokalisieren Sie den Netzspannungsschalter anhand der folgenden Abbildung.
- 4. Schalten Sie den Netzspannungsschalter (Schiebeschalter) auf die Anzeige "115".
- **5.** Entfernen Sie die Sicherungsabdeckung am Kaltgerätestecker und tauschen Sie die Sicherung gegen die mitgelieferte Sicherung für 115 V.
- **1.** Befestigen Sie die Abdeckkappen und kleben Sie den mitgelieferte Sticker zur Kennzeichnung der 115-V-Umstellung auf das Typenschild.

#### **Netzspannungsschalter**

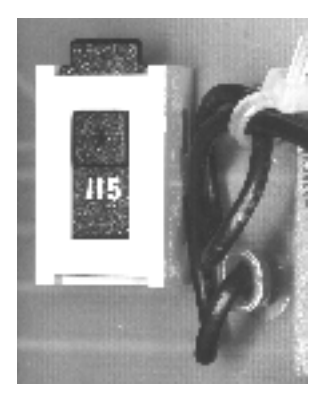

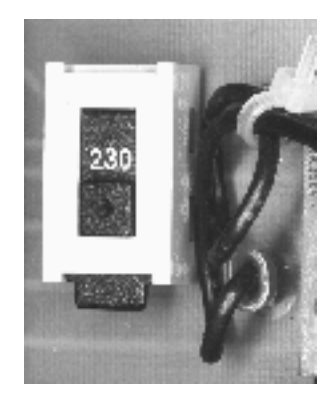

115-V-Stellung 230-V-Stellung

# **1.3 Netzanschluß**

Die Gerätekonstruktion entspricht den Forderungen der Schutzklasse I gemäß EN 61010-1, d. h. alle von außen zugänglichen und zur Berührung freiliegenden Metallteile sind mit dem Schutzleiter des Versorgungsnetzes verbunden.

Der Anschluß an das Netz erfolgt über ein Netzkabel mit Schutzkontakt.

# **1.4Aufstellen des Gerätes**

Das RLC 200 ist nicht in unmittelbarer Nähe von stark hitzeentwickelnden Geräten zu betreiben.

# **1.5Einschalten**

Das RLC 200 wird mit dem Netzschalter an der Gerätefront eingeschaltet. Der Netzschalter bewirkt eine Abschaltung des RLC 200 auf der Primärseite des Transformators.

# **1.6EMV**

Das RLC 200 ist gemäß EN 50081-1 und EN 50081-2 entstört. Die Einhaltung der in den Normen angegebenen Grenzwerte setzt voraus, daß ausschließlich einwandfreie Kabel am RLC 200 angeschlossen werden. Hier gilt im Einzelnen:

- − Für die serielle Schnittstelle RS 232C müssen metallische bzw. metallisierte Steckerschalen verwendet werden, mit denen das Schirmgeflecht der Leitungen auf kürzestem Wege zu verbinden ist. Dabei darf die Signal-Masse nicht mit dem Schirm verbunden werden.
- − Nach Öffnen und Schließen des RLC 200 ist darauf zu achten, daß alle Befestigungsteile und Kontaktfedern wie vorher installiert sind und alle Schrauben kräftig angezogen sind.

# **1.7Prüfung und Instandsetzung**

Im Servicefall sind die Vorschriften der VDE 0701 zu beachten. Das RLC 200 darf nur von dafür ausgebildeten Fachkräften repariert werden.

#### **1.8Gewährleistung**

GRUNDIG gewährleistet die Fehlerfreiheit des RLC 200 für einen Zeitraum von 12 Monaten ab Lieferung.

Die Gewährleistung besteht nicht bei Fehlern, die auf unsachgemäßen Eingriffen oder auf Änderungen oder auf sachwidrigem Gebrauch beruhen.

Wenden Sie sich bitte bei jedem Störfall an oder senden Sie Ihr RLC 200 an:

# GRUNDIG

**GRUNDIG AG Geschäftsbereich Instruments Test- und Meßsysteme** ZENTRAL SERVICE Würzburger Str. 150 D-90766 Fürth Tel $\cdot$  +49-911-703-4165 Fax: +49-911-703-4465

Die Einsendung sollte in fachgerechter Verpackung - soweit vorhanden, in der Originalverpackung - erfolgen. Fügen Sie dem eingesandten RLC 200 bitte eine genaue Fehleraufstellung (fehlerhaft arbeitende Funktionen, abweichende Spezifikationen usw.) mit Angabe des Gerätetyps und der Seriennummer bei.

Ferner bitten wir Sie, Gewährleistungsfälle als solche zu belegen, am besten durch Beifügen Ihres Bezugslieferscheines. Reparaturaufträge ohne Hinweis auf einen bestehenden Gewährleistungsfall werden in jedem Fall zunächst kostenpflichtig ausgeführt.

Sollte die Gewährleistungspflicht entfallen sein, reparieren wir Ihr RLC 200 selbstverständlich auch gemäß unseren allgemeinen Montage- und Servicebedingungen.

# **1.9Zubehör**

mAL/250 V)

Bauelemente

- 1 Netzkabel 2 Feinsicherungen (T 160 mAL/250 V und T 80 1 4-Leiter-RLC-Adapter für radiale- und axiale 1 4-Leiter-SMD-Adapter 2 2-Leiter-Meßkabel mit Kelvinklemme 2 Spannungsmeßkabel mit integrierten Prüfspitzen 1 Kabel für externe Polarisationsspannung
- 1 Meßerdekabel
- 1 Gebrauchsanweisung
- 1 Aufkleber für 110 V-Umstellungskennzeichnung

# **2Anwendung**

Das automatische RLC-Meter ist ein mikroprozessorgesteuertes Meßgerät, das geeignet ist zur Bestimmung von R-, G-, C-, L-, D- und Q-Parametern passiver und aktiver Bauelemente und zur Messung von Gleichspannungen. Neben den genannten Parametern können auch Bauelementetoleranzen absolut und relativ (∆/∆ %) ermittelt werden. Der Grundfehler beträgt 0,2  $\frac{0}{0}$ 

Die Testobjekte werden über vier Leitungen mit dem RLC 200 verbunden. Damit wird die Wirkung von Streukapazitäten, Leitungsinduktivitäten und Übergangswiderständen stark reduziert.

Das Meßinstrument erkennt das Meßobjekt automatisch und ermöglicht die Bestimmung der Parameter bei Nutzung des seriellen und parallelen Ersatzschaltbildes des Meßobjektes. Außerdem ist eine manuelle Auswahl der Messarten möglich.

Das RLC 200 besitzt zwei interne Meßfrequenzen: 100 Hz und 1 kHz. Messungen können mit 50-mV- oder 1-V-Meßsignalpegel erfolgen. Während Standardmessungen überwiegend mit 1-V-Meßsignalpegel ausgeführt werden, wird der 50-mV-Signalpegel zur Vermessung von Halbleiterverbindungen genutzt.

Es ist möglich, eine interne (+ 5 V) und externe ( $\leq$  + 30 V) Polarisationsspannung zu zuschalten.

Die Meßergebnisse und dazugehörigen Einheiten werden über eine 8stellige Anzeige dargestellt.

Alle Funktionen sind über die serielle Schnittstelle RS 232C fernsteuerbar.

# **3Aufbau und Funktionsbeschreibung**

# **3.1Blockschaltbild**

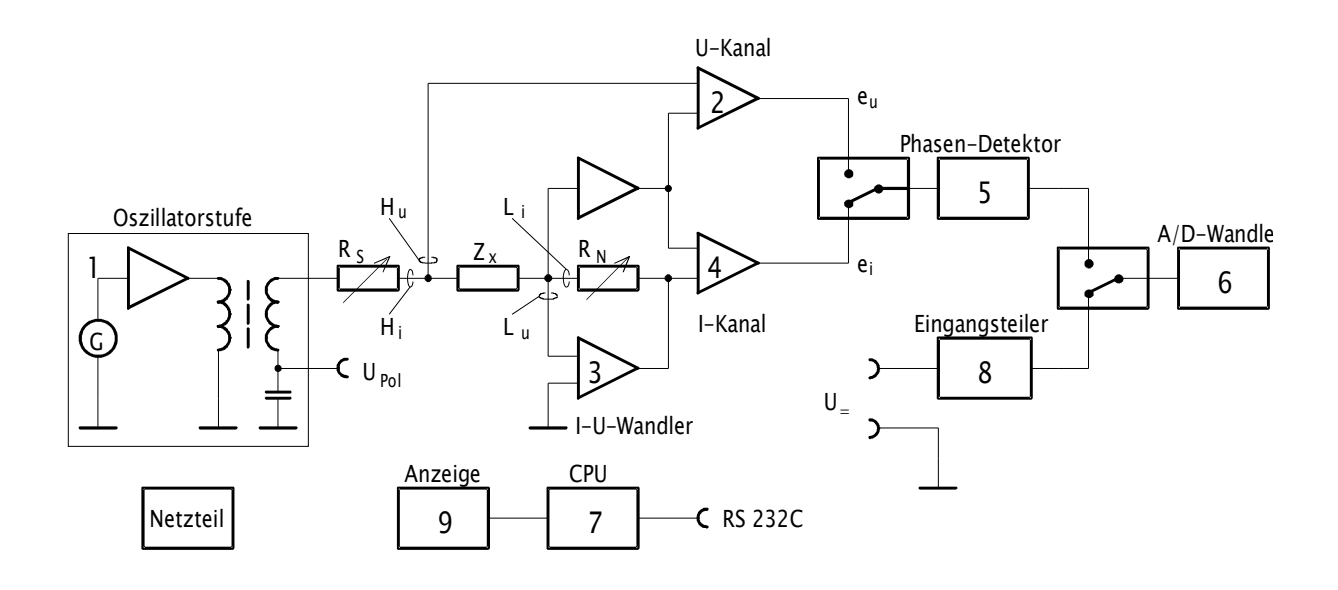

# **3.2Beschreibung**

Bei der Messung werden die Systemparameter R, G, C, L, D und Q aus der am Meßobjekt  $Z_x$ anliegenden Spannung und dem durch das Meßobjekt fließenden Strom ermittelt. Die Realund Imaginäranteile der Spannungs- und Stromvektoren werden dem internen Prozessor zugeführt, welcher durch mathematische Operationen die Parameter bestimmt.

Über die Oszillatorstufe [1] und den Widerstand  $R_s$  wird die Meßsignalspannung definiert zugeführt. Die gemessene Spannung  $e_u$  wird direkt mit Hilfe des Operationsverstärkers (OV) [2] ermittelt. Die Spannung  $e_i$ , welche proportional dem das Meßobjekt  $Z_x$  durchfließenden Strom ist, liefert der I/U-Konverter [3]. Der richtige Meßbereich wird unter Benutzung eines genormten Widerstandes  $R_N$  und der Verstärkung des OVs [4] eingestellt. Die Spannungswerte e<sub>u</sub> und e<sub>i</sub> werden abwechselnd dem Phasendetektor [5] zugeführt, welcher die Real- und Imaginäranteile der Spannungs- und Stromvektoren ermittelt. Der anschließende A/D-Wandler [6] speist den Prozessor [7] mit den zur Ermittlung der Systemparameter notwendigen Daten. Die Polarisationsspannung  $U_{Pol}$  (z. B. für Elektrolytkondensatoren) kann über eine interne  $(+ 5 V)$  oder externe ( $\leq +30 V$ ) Spannungsquelle eingespeist werden.

Bei Gleichspannungsmessung wird das Eingangssignal durch einen Spannungsteiler [8] angepaßt und auf den A/D- Wandler [6] gegeben, der die digitalen Signale dem Prozessor [7] zuführt.

Die Ergebnisse werden mit Zahlenwert und Einheit angezeigt [9].

# **4Technische Daten**

# **4.1Allgemeines**

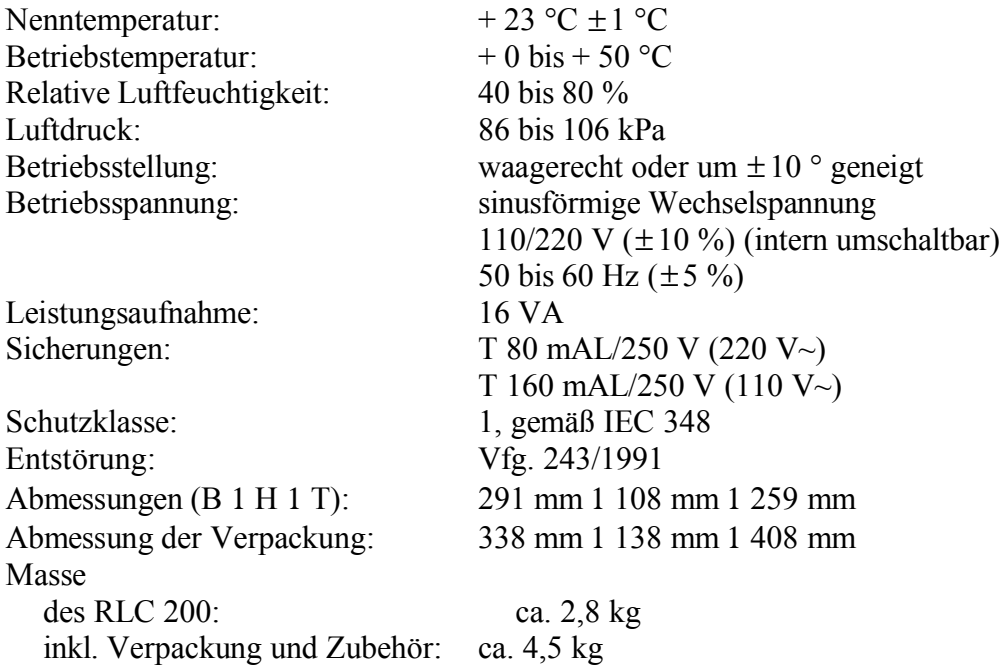

# **4.2Spezifikation**

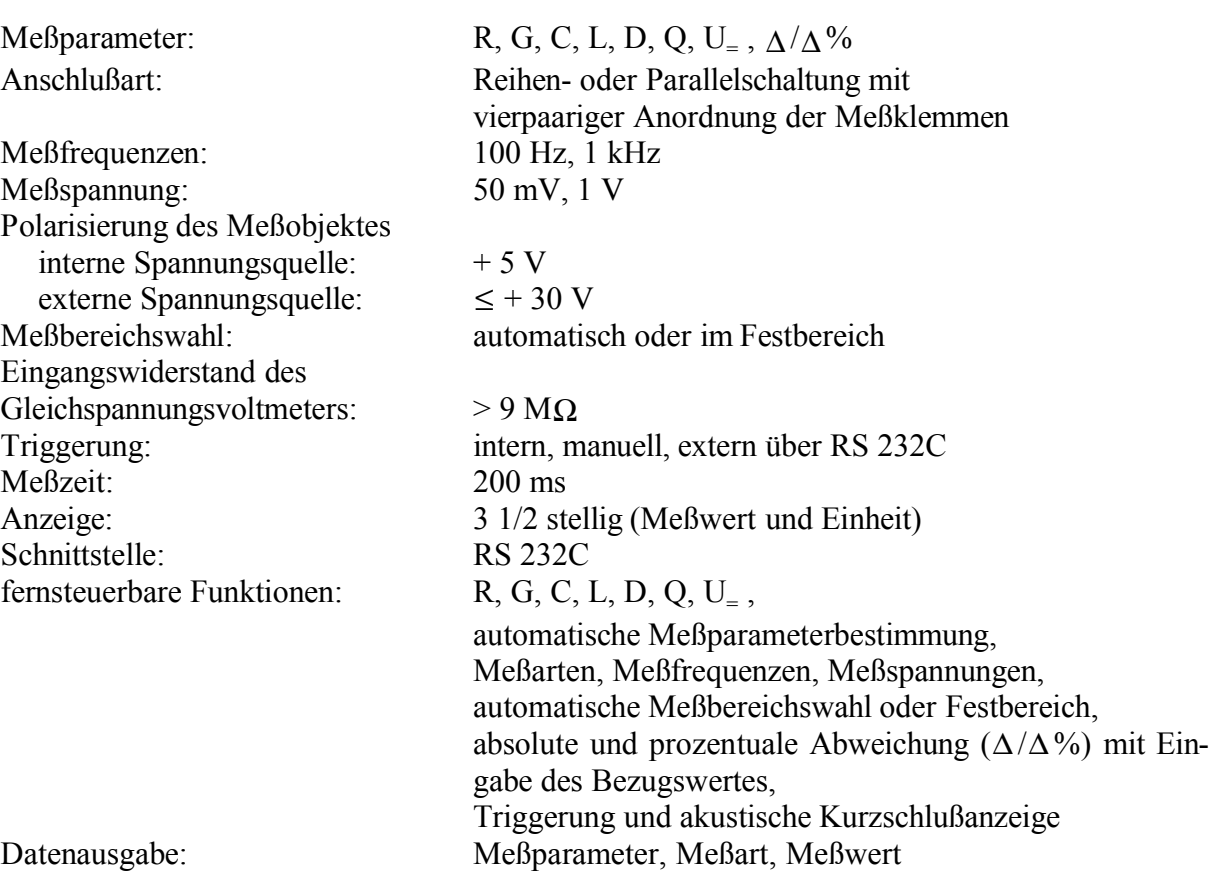

# **4.3Meßbereich der Parameter**

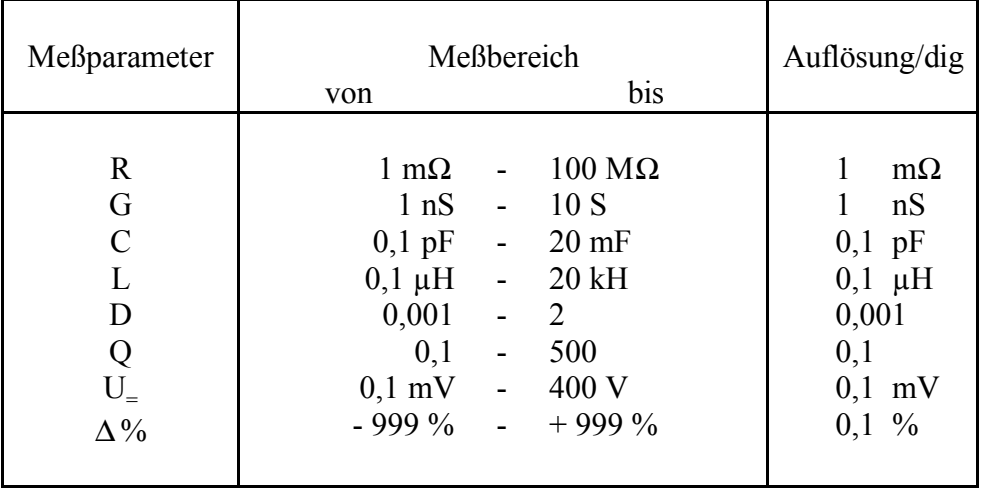

#### **4.3.1Zulässige Meßtoleranzen der Meßbereiche**

Die folgenden Meßtoleranzen gelten bei einer Bezugstemperatur von 23 °C ± 1 °C. Bei Abweichungen von der Bezugstemperatur vergrößert sich die Toleranz um 50 % pro 10 °C.

# **4.3.2Meßtoleranzen für R bzw. G (Q < 1, D > 1) und für L bzw. C (Q > 1, D < 1)**

Die Meßtoleranz  $T_{\text{MeB}}$  bestimmt die Beziehung:

$$
T_{\text{Me}\beta}=\Big[\pm\Big|\,A\sqrt{1+P_{\text{m}}^{\,2}}\Big]\pm K\Big]\,K_{\text{r}}
$$

- A Grundgenauigkeit in %
- $P_m$  Parameter Q (für R-G-Messung) bzw. Parameter D (für L-C-Messung)
- $K$  Zusatzfehler der letzten Stelle (dig)
- $K_t$  Fehler des Temperaturkoeffizient

Für die Umrechnung von R, G, C und L zur Impedanz  $|Z|$  gelten die Beziehungen:

$$
|Z| = R = 1/G
$$
  $|Z| = 2\pi f L$  and  $|Z| = \frac{1}{2\pi f C}$ .

# **Grundgenauigkeit**  $A + Z$ **usatzfehler**  $K$  bei  $U_{Mef} = 1$   $V$

(Alle Prozentangaben beziehen sich auf die angezeigten Meßwerte)

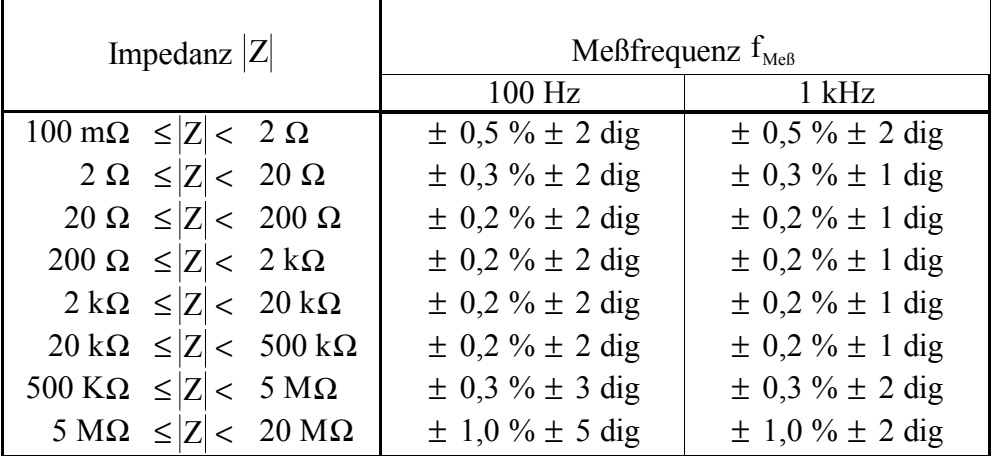

Bei den Impedanzen  $|Z| \ge 20 \text{ M}\Omega$  ( $0 \le G \le 50 \text{ nS}$ ),  $U_{\text{Meß}} = 1$  V und für beide Meßfrequenzen wird die Meßtoleranz mit der Leitwertabweichung  $G = \pm 2$  nS spezifiziert.

Bei den Impedanzen  $|Z| < 100$  m $\Omega$  (0 < R < 100 m $\Omega$ ), U<sub>Meß</sub> = 50 mV und für beide Meßfrequenzen wird die Meßtoleranz mit der Widerstandsabweichung  $R = \pm 2$  m $\Omega$  spezifiziert.

# **Grundgenauigkeit**  $A + Z$ **usatzfehler K** bei  $U_{Meß} = 50$  **mV**

(Alle Prozentangaben beziehen sich auf die angezeigten Meßwerte)

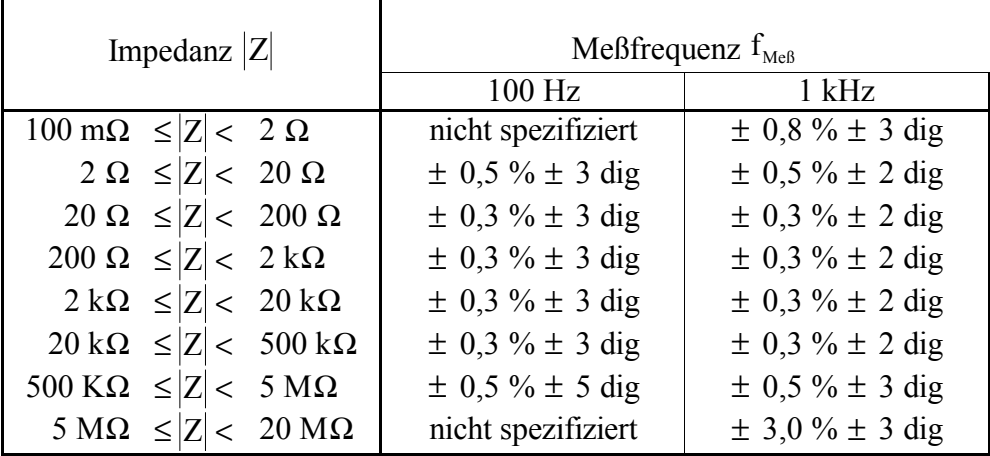

Bei den Impedanzen  $|Z| \ge 20 \text{ M}\Omega$  (0 < G ≤ 50 nS), U<sub>Meß</sub> = 50 mV und für die Meßfrequenz 1 kHz wird die Meßtoleranz mit der Leitwertabweichung G = ± 3 nS spezifiziert.

Bei den Impedanzen  $|Z| < 100$  m $\Omega$  (0 < R < 100 m $\Omega$ ),  $U_{Meß} = 50$  mV und für die Meßfrequenz 1 kHz wird die Meßtoleranz mit der Widerstandsabweichung  $R = \pm 3$  m $\Omega$  spezifiziert.

#### **4.3.3Meßtoleranz des Verlustfaktors D**

Die Meßtoleranz  $T_{MeB}$  des Verlustfaktors D ergibt sich aus der Beziehung:

$$
T_{\text{MeB}} = 0.1 \text{ D}_{\text{m}} \pm \text{D}
$$

 $D_m$  - Meßwert D D - Zusatzfehler

# **Zusatzfehler D für**  $f_{\text{MeB}} = 1$  **kHz**

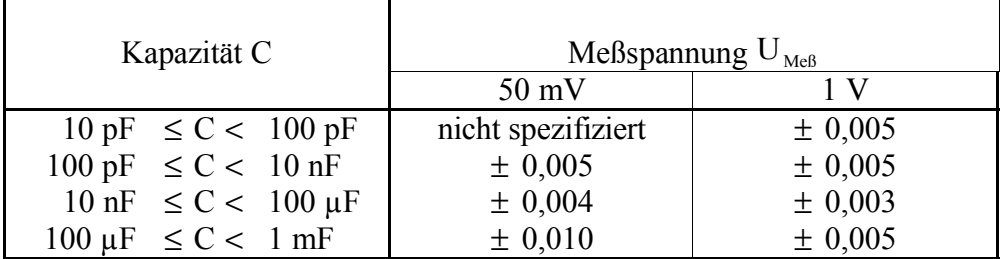

# **Zusatzfehler D für**  $f_{\text{MeB}} = 100$  **Hz**

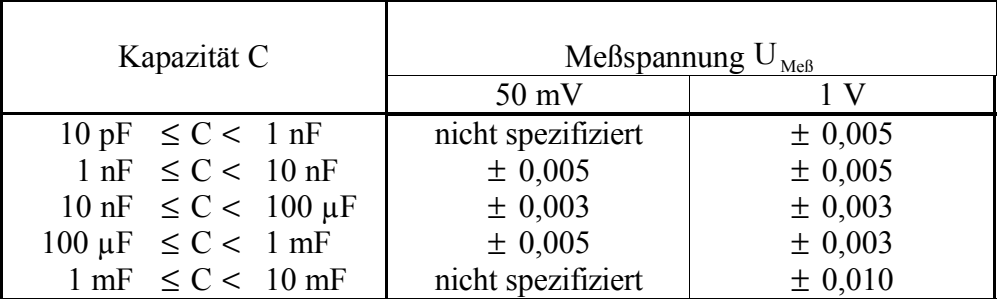

# **4.3.4Meßtoleranzen der Güte Q**

Die Toleranz für R bzw. G beträgt ± 0,2 im Impedanzbereich 100 m $\Omega \le |Z| < 20$  M $\Omega$ . Für die Berechnung der Meßtoleranz gilt die Beziehung:

$$
T_{\text{MeB}} = 0.1 Q_{\text{m}} \pm Q
$$

Q<sup>m</sup> - Meßwert Q Q - Zusatzfehler

# **Zusatzfehler Q** für  $f_{Mef} = 1$  kHz

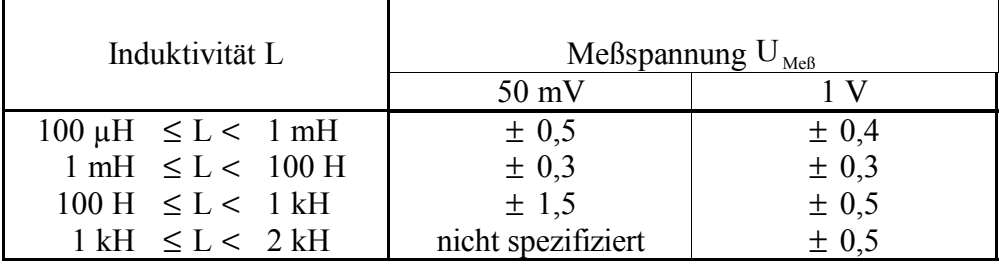

# **Zusatzfehler Q** für  $f_{\text{MeB}} = 100$  Hz

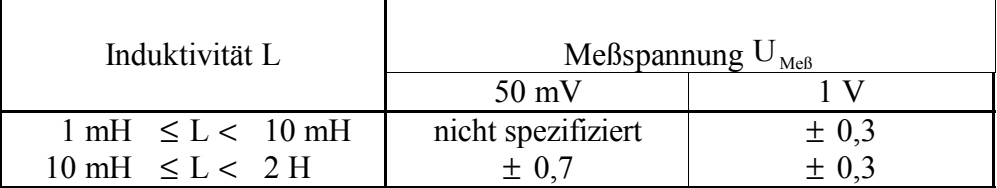

# **4.3.5Meßtoleranz bei Gleichspannungsmessung**

Die Meßtoleranz bei Gleichspannungsmessung beträgt in allen Meßbereichen:

$$
T_{\text{MeB}} = 0.2 \, \%
$$
 ± 1 dig.

Bei kurzgeschlossenen Eingang darf die Anzeige maximal um ± 0,2 mV schwanken.

Die Prozentangabe bezieht sich auf den angezeigten Meßwert. Die angegebenen Werte gelten für eine Bezugstemperatur von 23 °C ± 1 °C. Bei Abweichungen von der Bezugstemperatur vergrößert sich die Toleranz um 50 % pro 10 °C.

# **5Bedienungselemente**

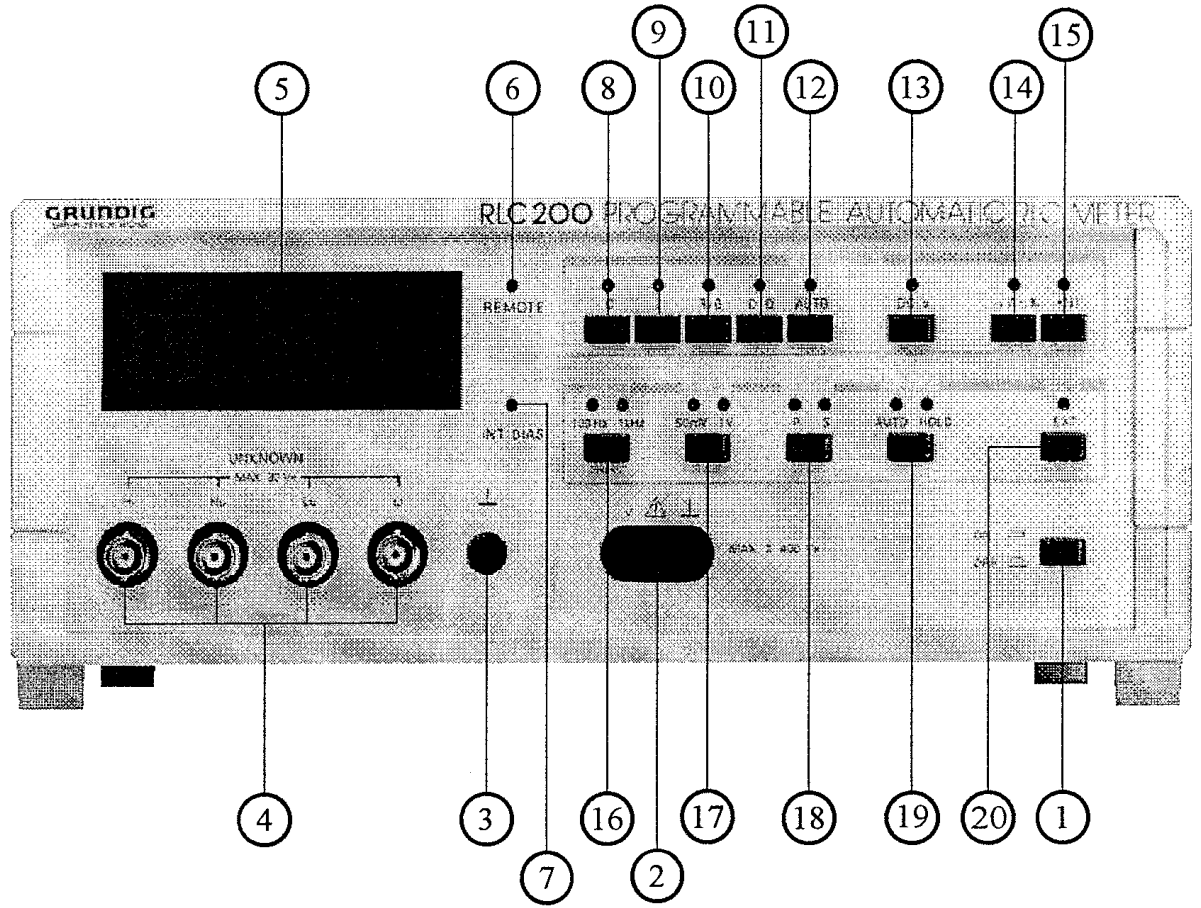

(1) **Netzschalter** "ON - OFF"

#### (2) **Eingangsbuchsen des Voltmeters**

Diesem Eingang können Gleichspannungen bis 400 V zugeführt werden.

#### (3) **Masseklemme**

Über diese Null-Potentialklemme können externe Schaltungen bzw. Geräte auf ein gemeinsames Bezugspotential geschalten werden.

#### (4) **BNC** - **Eingangsbuchsen** "UNKNOWN"

Diesem Eingang werden die Meßsignale zur Bestimmung der Systemparameter (R, G, C, L, D, Q, ∆/∆ %) von Bauelemente und Schaltungen zugeführt.

#### (5) **8stelliges LCD Anzeigefeld**

Das Anzeigefeld dient zur Darstellung der Meßwerte mit Einheiten und Zustandsmeldungen.

#### (6) **Anzeige** "REMOTE"

Die LED leuchtet, wenn Daten über die serielle Schnittstelle RS 232C gesendet werden.

#### (7) **Anzeige** "INT BIAS"

Das Leuchten der LED signalisiert, daß die interne Polarisationsspannung zugeschalten ist.

#### **Funktionstasten und -Anzeigen**

Nach dem Einschalten wird automatisch der Betriebsmode "AUTO" eingestellt und die aktuelle Meßart angezeigt (s. Abs. 6.2.1). Durch das Drücken der entsprechenden Taste können die Meßarten direkt gewählt werden, deren Aktivität mit einer LED über der Taste angezeigt wird.

# (8) **Taste ...**  $C^4$

Das Betätigen der Taste aktiviert die Kapazitätsmessung.

# (9) **Taste ...** L<sup>"</sup>

Das Drücken dieser Taste bewirkt die Induktivitätsmessung.

# (10) **Taste** ,,R/G"

Nach einmaligem Drücken der Taste führt das RLC 200 eine Widerstandsmessung durch, wobei die LED " $R/G''$  rot leuchtet.

Zweimaliges Betätigen aktiviert die Leitwertmessung. Hierbei leuchtet die LED "R/G" grün.

#### (11) **Taste "D/O"**

Nach einmaligem Drücken der Taste führt das RLC 200 eine Verlustfaktormessung durch, wobei die LED "D/O" rot leuchtet.

Zweimaliges Betätigen aktiviert die Gütemessung. Hierbei leuchtet die LED "D/Q" grün.

#### (12) **Taste "AUTO"**

Das Drücken dieser Taste bewirkt eine Messung mit automatischer Erkennung der Meßparameter (s. Abs. 6.2.1).

# $(13)$  **Taste "DC V"**

Die Aktivierung dieser Taste bewirkt die Gleichspannungsmessung bis 400 V.

# $(14)$  **Taste**  $\lambda / \Delta\%$ ,

Nach einmaligem Drücken der Taste führt das RLC 200 eine absolute Toleranzmessung durch, wobei die LED " $\Delta/\Delta\%$ " rot leuchtet.

Zweimaliges Betätigen aktiviert die prozentuale Toleranzmessung. Hierbei leuchtet die LED " $\overline{\Delta/\Delta}$ %" grün.

# $(15)$  **Taste**  $\cdot$  **"**,

Das Drücken dieser Taste bewirkt die Aussendung eines Dauertons bei der Widerstandsmessung mit Werten unter 2 Ω (Durchgangsprüfung).

#### **Parametereinstellungen und -Anzeigen** (s. Abs. 6.2)

#### (16) **Taste "FREQ"**

Über diese Tastenfunktion können die Meßfrequenzen 100 Hz und 1 kHz eingestellt werden.

#### (17) **Taste** "LEVEL"

Das Drücken dieser Taste bewirkt die Umschaltung der Meßpegel von 50 mV auf 1 V und umgekehrt.

#### (18) **Taste** ,,MODE"

Mit der Taste "MODE" wird der Meßmode mit MODE "P" für parallele Ersatzschaltung und MODE "S" für serielle Ersatzschaltung des Meßobjektes eingestellt.

#### (19) **Taste "RANGE"**

Das wiederholte Drücken dieser Taste schaltet abwechselnd die Betriebsarten "RANGE AUTO" (automatische Meßbereichswahl) und "RANGE HOLD" (Halten des letzten aktuellen Meßbereichs) ein.

#### (20) **Taste "TRG"**

Nach jeder Aktivierung dieser Taste wird einmalig eine Messung durchgeführt.

Der **Netzanschluß** erfolgt über ein 3poliges Kabel mit Schutzkontakt. Das RLC 200 ist mit einer Sicherung T 80 mAL/250 V für 220 V bzw. T 160 mAL/250 V für 110 V Netzspannung abgesichert.

Die serielle Schnittstelle **RS 232C** dient zur Datenübertragung bei Fernbedienung über ein externes Gerät.

Alle Anschlüsse sowie der Umschalter "BIAS" für die Wahl (intern/extern) der Polarisationsspannung und die **Eingangsbuchse** für die externe Polarisationsspannung befinden sich auf der Geräterückseite.

# **6Durchführung von Messungen**

# **6.1Einschaltvorgang**

Nach dem Einschalten des RLC 200 laufen interne Tests ab, die mit der Meldung "CHECK" angezeigt werden. Fehler im Datenspeicher werden mit der verbleibenden Ausschrift "CHECK D" und Fehler im Programmspeicher mit der Ausschrift "CHECK P" signalisiert. Bei fehlerfreiem Testverlauf geht das RLC 200 in den automatischen RLC- Meßbetrieb über.

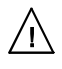

Fehlerhaftes Verschalten der Meßkabel an den Meßbuchsen  $H_i$ ,  $H_u$ ,  $L_i$ ,  $L_u$  führt zu falschen Meßergebnissen aber nicht zu Betriebsstörungen.

# **6.2Meßfunktionen**

# **6.2.1RLC-Messung**

Nach dem Einschalten und durch die Betätigung der Taste "AUTO" [12] geht das RLC 200 zur automatischen RLC-Messung über. Die jeweilige Meßart wird intern in Abhängigkeit vom Meßobjekt  $Z_x$  ermittelt und durchgeführt. Das Kriterium für die Meßartbestimmung bildet das Ergebnis mit dem größten Stellenwert. Das Leuchten der LED "AUTO" und der LED der ermittelten Meßart zeigen den Vorgang an.

Durch direkte Anwahl der Tasten "C" [8], "L" [9], "R/G" [10] und "D/Q" [11] wird der automatische Meßbetrieb unterbrochen und die angewählte Meßfunktion durchgeführt. Dabei leuchtet nur die LED der aktiven Meßart.

Für Widerstands-/Leitwertmessung "R/G" und Verlustfaktor-/Gütemessung "D/Q" gelten:

Einmaliges Drücken bewirkt die Aktivierung der zuerst genannten Meßart "R" bzw. "D" und wird mit einer rotleuchtender LED angezeigt. Zweimaliges Drücken aktiviert die andere Meßart, wobei die gleiche LED grün leuchtet.

Mit Hilfe der Betriebsparameter (s. Abs. 6.3) können verschiedene Meßeinstellungen geändert werden.

Die Meßergebnisse und dazugehörigen Einheiten werden über die 3 1/2stellige Anzeige [5] dargestellt.

# **6.2.2Gleichspannungsmessung**

Mit der Taste "DC V" [13] wird das RLC 200 zur Funktion als Gleichspannungsvoltmeter umgeschaltet. Die Meßkabel sind über die Eingangsbuchsen [2] anzuschließen.

In dieser Betriebsart sind nur die Tasten "RANGE" [19], "TRG" [20] (s. Abs. 6.3) und " $\Delta/\Delta$ %"  $[14]$  (s. Abs. 6.2.2) in Funktion.

Die Spannungen werden mit Einheiten am Display [5] angezeigt.

#### **6.2.3Toleranzmessung**

Das RLC 200 ermöglicht die Ermittlung absoluter bzw. prozentualer Abweichungen von einem Bezugswert. Nach einmaliger Betätigung der Taste "∆/∆%" [14] (LED leuchtet rot) speichert das RLC 200 den momentan gemessenen Wert als Bezugsgröße und zeigt die absolute Toleranz mit Einheit an. Erneutes Drücken der Taste " $\Delta/\Delta\%$ " [14] (LED leuchtet grün) berechnet den Toleranzwert in Prozent und gibt ihn am Display [5] aus.

Diese Funktion kann aus den Meßarten "C", "L", "R", "G", "D", "Q" und "DC V" gestartet werden.

# **6.2.4Durchgangsprüfung**

In der Meßart Widerstandsmessung "R" (einmaliges Drücken der Taste "R/G" [10]) kann man durch Betätigen der Taste ", ", [15] eine Durchgangsprüfung ausführen. Bei einem Widerstandswert  $R \le 2 \Omega$  wird zusätzlich zum angezeigten Wert ein akustisches Signal ausgesendet.

# **6.3Betriebsparameter**

# **6.3.1Wahl der Meßfrequenz**

Für die Messungen stehen die Meßfrequenzen  $f_{\text{Meß}} = 100$  Hz und 1 kHz zur Verfügung. Die Umschaltung erfolgt mit der Taste "FREO" [16]. Die aktuelle Meßfrequenz wird durch die entsprechende LED angezeigt.

Nach dem Einschalten des RLC 200 stellt sich die Frequenz  $f_{\text{Meß}} = 1$  kHz automatisch ein.

# **6.3.2Wahl der Meßspannung**

Das RLC 200 mißt mit zwei verschiedenen Meßspannungspegeln  $U_{\text{Meß}} = 50$  mV und 1 V. Mit der Taste "LEVEL" [17] kann zwischen den Werten gewählt werden (Anzeige über LEDs). Die Werte gelten für lastfreie Meßleitungen. Am Meßobjekt  $Z_x$  ist die Meßspannung infolge eines Reihenwiderstandes geringer.

Nach dem Einschalten des RLC 200 stellt sich die Meßspannung  $U_{Mef} = 1$  V automatisch ein.

# **6.3.3Parallel- oder Reihenschaltung**

Das Meßobjekt  $Z_x$  hat allgemein einen komplexen Charakter und die Ersatzschaltung kann als Parallel- und Reihenschaltung der Real- und Imaginärteile dargestellt werden. Unter Berücksichtigung optimaler Meßbedingungen mißt das RLC 200 große Impedanzen mit konstanter Spannung (Parallelmode) und bei kleinen Impedanzen mit konstantem Strom (Seriellmode). Die Wahl des Meßmodes geschieht außerhalb des automatischen Meßbetriebs mit der Taste "MODE" [18] mit MODE "P" für parallele Ersatzschaltung und MODE "S" für serielle Ersatzschaltung der Meßobjekt.

# **6.3.4Meßbereich**

Das RLC 200 stellt sich nach der Inbetriebnahme auf Messungen mit automatischer Meßbereichserweiterung "RANGE AUTO" ein.

Bei wiederholten Messungen von Elementen mit annähernd gleichen Werten und bei Verwendung einer Polarisationsspannung empfiehlt es sich, den selben Meßbereich zu nutzen. Hierbei wird die Meßzeit verkürzt, da die automatische Meßbereichswahl wegfällt. Diese Betriebsart "RANGE HOLD" kann aus den Meßfunktionen "C", "L", "R", "G", "D", "Q" und "DC V" gestartet werden.

Das wiederholte Drücken der Taste "RANGE" [19] schaltet abwechselnd die Betriebsarten "RANGE AUTO" und "RANGE HOLD" ein, was durch das Leuchten der entsprechenden LED gekennzeichnet wird.

#### **6.3.5Triggerung**

Zur manuellen Triggerung der Messung dient die Taste "TRG" [20]. Nach jedem Drücken dieser Taste wird einmalig eine Messung durchgeführt. Der Betriebszustand wird mit einer LED angezeigt.

Nach dem Einschalten stellt sich das RLC 200 automatisch auf interne Triggerung ein.

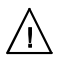

#### **Negative Anzeige des Gerätes**

Eine negative Anzeige entsteht bei Messungen von Objekten  $Z_x$  mit überwiegenden Reaktanzanteil (Kondensatoren, Induktivitäten) bzw. wenn die gewählte Meßfunktion indirekt mit dem Meßobjekt zusammenhängt. Wird z. B. in der Meßfunktion "L" ein Kondensator C an die Meßleitungen angeschlossen, gibt das RLC 200 eine äquivalente Reaktanz nach der Beziehung  $L = -1/\omega^2 C$  aus.

#### **6.4Restparamter der Anschlußklemmen**

Die Meßsignale werden mit Vierdrahtleitungen abgegriffen, um den Einfluß der Restparameter zu minimieren. Eine völlige Beseitigung der Restparameter ist jedoch nicht möglich, da sich der Einfluß der Kontaktstellen zwischen Kabelklemmen und Meßobjekt bemerkbar macht. Bei lastlosen Meßleitungen zeigt das RLC 200 die Restkapazität  $C_0$  und den Leitwert  $G_0$ , bei Kurzschluß den Restwiderstand  $R_0$  bzw. die Induktivität  $L_0$  an.

An den Enden der Meßleitungen wird die Vierdrahtleitung zu einer Zweidrahtleitung geschaltet, indem je zwei Leitungen mit einer Meßklemme verbunden sind (Schaltpunkt 1 und 2). An den Schaltpunkten können die Restparameter  $R_0$ ,  $G_0$ ,  $C_0$ , und  $L_0$  der Vierleitermeßanordnung mit den gesuchten Parametern des Meßobjektes  $Z_x$  als Serien- und Parallelschaltung zusammengefaßt werden.

#### **Transformierte Impedanz**  $\mathbf{R}_{m} + j\mathbf{X}_{m}$  an den Schaltpunkten 1 und 2:

$$
R_0/2
$$
\n
$$
\begin{array}{ccc}\n & & & & & \\
\hline\n1 & & & & & \\
R_0/2 & & & & & \\
\hline\n & & & & & \\
\hline\n & & & & & \\
\hline\n & & & & & \\
\hline\n & & & & & \\
\hline\n & & & & & \\
\hline\n & & & & & \\
\hline\n & & & & & \\
\hline\n & & & & & \\
\hline\n & & & & & \\
\hline\n & & & & & \\
\hline\n & & & & & \\
\hline\n & & & & & \\
\hline\n & & & & & \\
\hline\n & & & & & \\
\hline\n & & & & & \\
\hline\n & & & & & \\
\hline\n & & & & & \\
\hline\n & & & & & \\
\hline\n & & & & & \\
\hline\n & & & & & \\
\hline\n & & & & & & \\
\hline\n & & & & & & \\
\hline\n & & & & & & \\
\hline\n & & & & & & \\
\hline\n & & & & & & \\
\hline\n & & & & & & \\
\hline\n & & & & & & \\
\hline\n & & & & & & & \\
\hline\n & & & & & & & \\
\hline\n & & & & & & & \\
\hline\n & & & & & & & \\
\hline\n & & & & & & & \\
\hline\n & & & & & & & \\
\hline\n & & & & & & & \\
\hline\n & & & & & & & \\
\hline\n & & & & & & & & \\
\hline\n & & & & & & & & \\
\hline\n & & & & & & & & \\
\hline\n & & & & & & & & \\
\hline\n & & & & & & & & & \\
\hline\n & & & & & & & & & \\
\hline\n & & & & & & & & & \\
\hline\n & & & & & & & & & & \\
\hline\n & & & & & & & & & & \\
\hline\n & & & & & & & & & & \\
\hline\n & & & & & & & & & & & \\
\hline\n & & & & & & & & & & & \\
\hline\n & & & & & & & & & & & \\
\hline\n & & & & & & & & & & & \\
\hline\n & & & & & & & & & & & \\
\hline\n & & & & & & & & & & & & \\
\hline\n & & & & & & & & & & & & \\
\hline\n & & & & & & & & & & & & \\
\hline\n & & & & & & & & & & & & \\
\hline\n & & & & & & & & & & & & \\
\hline\n & & & & & & & & & & & & \\
\hline\n & & & & & & & & & & &
$$

**Einfluß der Restparameter der Meßleitungen auf die C- und G-Messung:**

$$
C_m \approx C_X \left(1 + \omega^2 L_0 C_X - 2R_0 G_X - L_0 G_X^2 / C_X\right)
$$
  
\n
$$
G_m \approx G_X \left(1 + 2\omega^2 L_0 C_X - R_0 G_X + \omega^2 R_0 C_X^2 / G_X\right)
$$

**Einfluß der Restparameter der Meßleitungen auf die L- und R-Messung:**

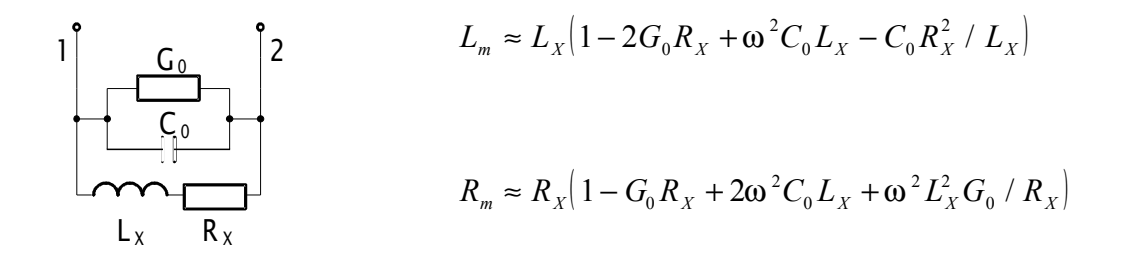

# **6.5Polarisation des Meßobjektes**

#### **6.5.1Spannungspolarisation (Kondensatoren, Halbleiter)**

Die Zufuhr der Polarisationsspannung  $U_{Pol}$  ist intern aus einer Spannungsquelle (+ 5 V) oder extern (max. + 30 V) über die Eingangsbuchsen auf der Geräterückseite möglich. Die interne Spannungszuschaltung zum Meßkreis geschieht über einen an der Geräterückseite befindlichen Umschalter.

#### **6.5.2Strompolarisierung (Induktivitäten)**

Mit einer externen Stromquelle sind auch Messungen mit Strompolarisierung (Vormagnetisierung) an Objekten mit induktivem Charakter möglich.

Der zulässige Polarisierungsstrom  $I_{BIAS}$  ergibt sich aus den Eigenschaften des Meßkreises, der maximalen Verlustleistung der Widerstände R,  $R_s$  und dem Realanteil der komplexen Last  $Z_x$ sowie aus der eingespeisten Polarisierungsspannung  $U_{p0}$ :

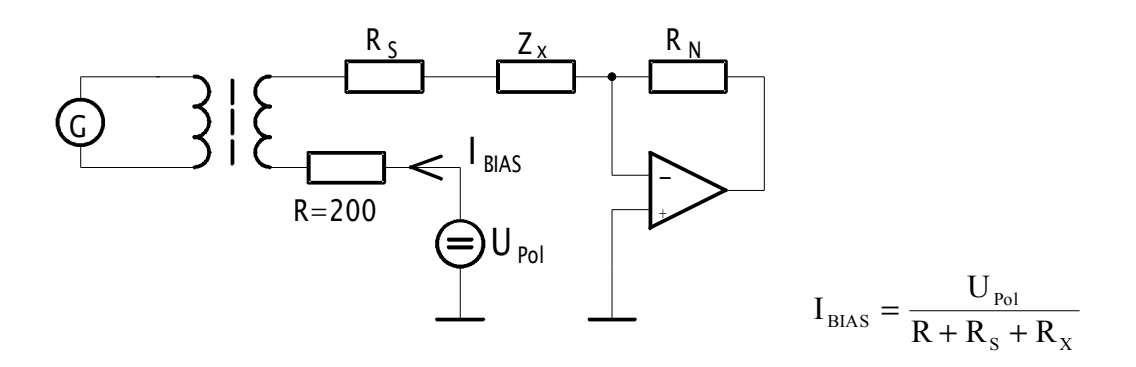

**Vorsicht!** Es ist darauf zu achten, daß durch die Polarisierungsspannung die ma-八 ximale Spannungsbelastbarkeit des Meßobjektes nicht überschritten wird.

Beim Meßbetrieb mit Polarisationsspannung darf zwischen den Meßklemmen "H" und "L" kein Kurzschluß entstehen.

Die externe Polarisierungsspannung von + 30 V darf nicht überschritten werden.

# **6.6Fehlermeldung**

Das RLC 200 gibt durch falsche Bedienung bei entsprechenden Meßobjekten  $Z_x$  eine Meldung aus, die die Fehlreaktion des RLC 200 beschreibt.

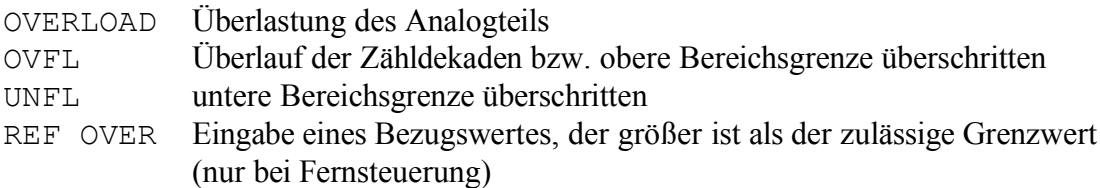

# **7Fernsteuern durch Programm**

# **7.1Allgemeines**

Die Fernsteuerung des RLC 200 ist mit einem Personalcomputer (PC) über die serielle Schnittstelle RS 232C möglich. Mit der Fernbedienung sind alle Parametereinstellungen, Meßfunktionen und Meßwertausgaben realisierbar.

Der Datentransfer basiert auf dem ASCII-Zeichensatz. Die Schnittstelle des PCs muß folgendermaßen konfiguriert werden.

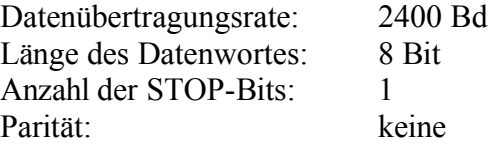

Steckerbelegung:

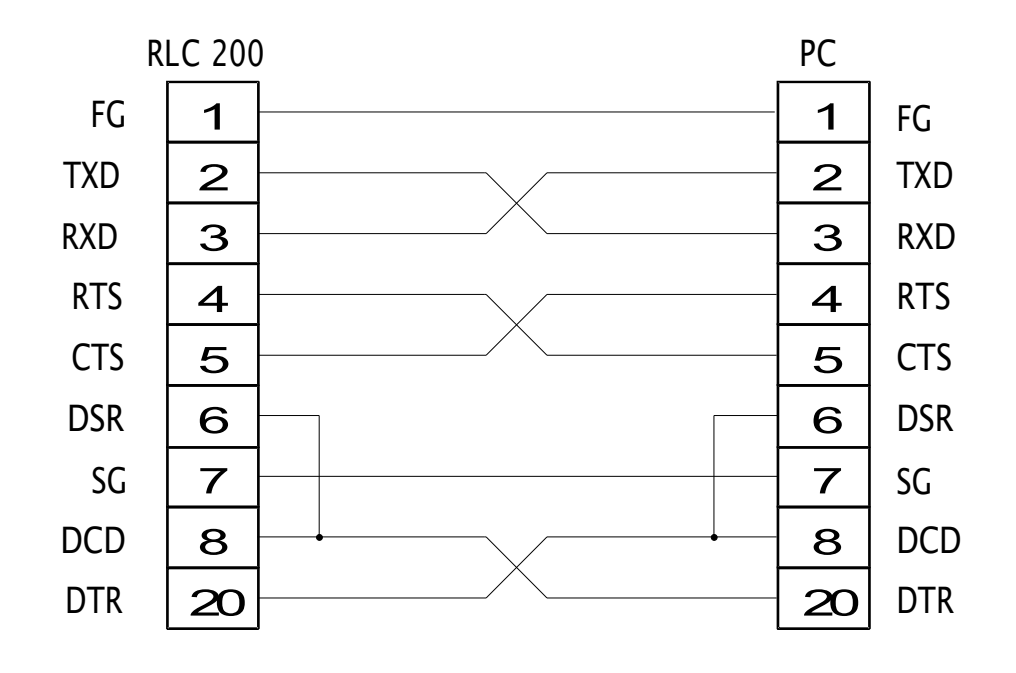

Nach dem Start ist das RLC 200 bereit, Befehle zu empfangen. Der Fernsteuerbetrieb wird beim Empfang der ersten Anweisung durch das Leuchten der LED "REMOTE" angezeigt.

# **7.2Datenübertragung**

# **7.2.1Befehlseingabe**

Das RLC-Meter kann mit Befehlen ferngesteuert werden, die dem ISO-7-Code entsprechen. Einzelne Anweisungen können hintereinander in einer Befehlsfolge stehen, deren maximale Wortlänge 11 Zeichen beträgen darf. Jedes weitere Zeichen wird ignoriert.

Die möglichen Anweisungen und die entsprechenden Codes sind in folgender Tabelle aufgeführt.

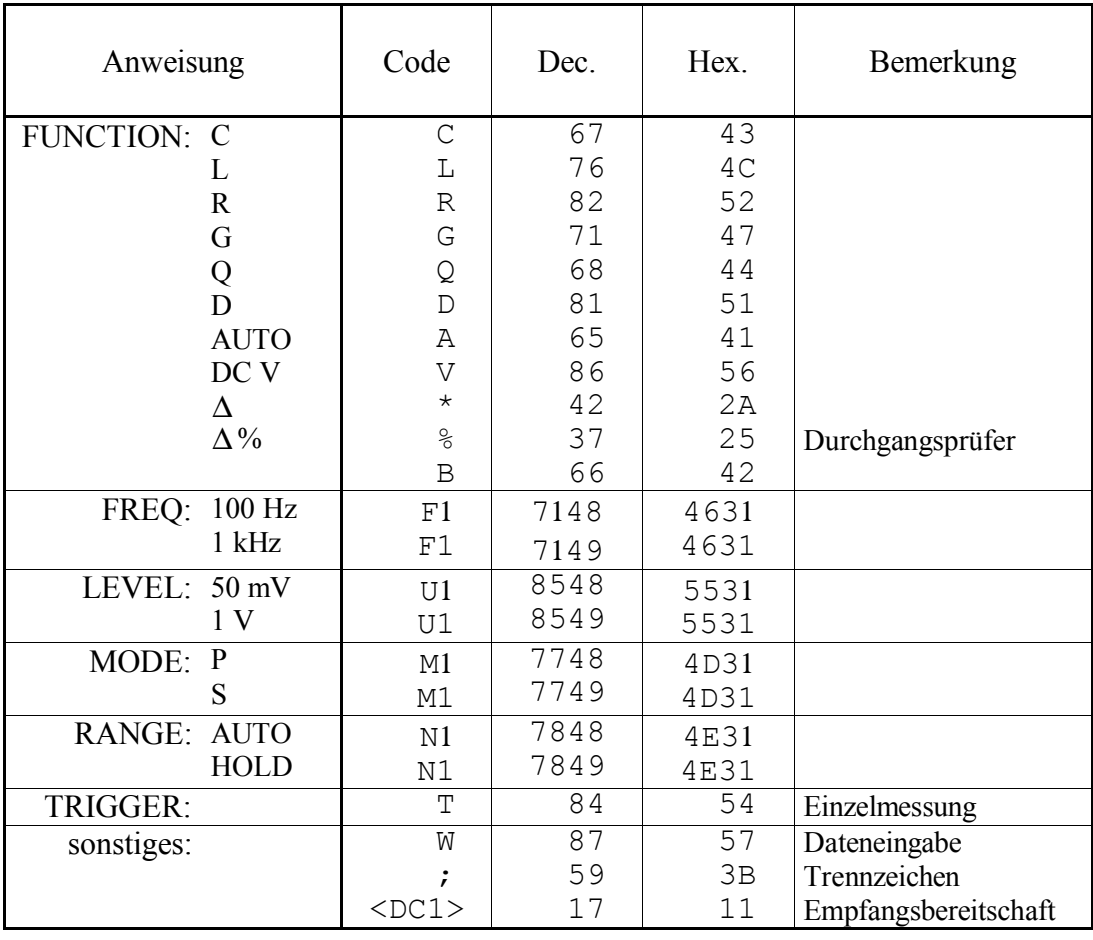

Einfache Befehlszeilen: RF1U1N1T;

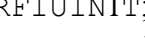

- R Widerstandsmessung
- F1 Meßfrequenz: 1 kHz
- U1 Meßspannungspegel: 1 V
- N1 Meßbereich: AUTO
	- T Triggerung: Einzelmessung
- CF1U1 <DC1>;
	- C Kapazitätsmessung F1 Meßfrequenz: 1 kHz U1 Meßspannungspegel: 50 mV
		-
	- <DC1> Empfangsbereitschaft

Außer den Standardanweisungen kann man mit dem Code "W" den Referenzwert für die absolute bzw. prozentuale Toleranzmessung eingeben. Der Referenzwert verbleibt solange im Speicher des RLC 200 bis ein neuer Wert gesendet wird. Das Sendeformat für einen Wert ist frei wählbar. Für den Wert 1234 sind z. B. folgende Formate möglich:

W1.234+03, W1.234E3 oder W1234.

#### **7.2.2Datenausgabe**

Nach dem Empfang des Codes für die Empfangsbereitschaft (<DC1>) überträgt das RLC-Meter Daten an den PC mit folgendem Format:

CSF±X.XXXE±YY

dabei sind:

- C Schaltungsmode des Meßobjektes
	- P Parallelschaltung
	- S Serienschaltung
		- Leerzeichen
- S Status der Messungen
	- \* absolute Toleranz
	- % prozentuale Toleranz
	- # Durchgangsprüfer
		- Leerzeichen
- F Aktive Meßfunktionen
	- C Kapazität
	- L Induktivität
	- R Widerstand
	- G Leitwiderstand
	- D Verlustfaktor
	- Q Güte
	- V Spannung
- $\pm$  Vorzeichen der Mantisse oder des Exponenten, kann auch ein Leerzeichen sein
- E Exponentankündigung
- X.XXX vierstellige Wertangabe mit gleitendem Dezimalpunkt
	- YY Exponent

Tritt ein vom RLC 200 erkannter Fehler auf, wird anstelle des Meßwertes das Zeichen ..!" gesendet.

# **7.3Triggerung**

Wenn nicht die Anweisung "T" für Einzeltriggerung empfangen wurde, triggert das RLC 200 intern. Für den Fall der Einzeltriggerung muß die Anweisung "T" vor der Empfangsbereitschaft  $\angle$ SDC1> $\angle$ , gesendet werden.

#### **7.4TRG-Taste im Fernsteuerbetrieb**

Die Taste "TRG" hat zwei Funktionen. Im stationären Betrieb bewirkt die Betätigung der Taste die im Punkt 6.3.5 beschriebene Funktion. Im Fernsteuerbetrieb schaltet man durch Drücken der Taste "TRG" das RLC-Meter auf stationären Betrieb um.

#### **7.5Fehlermeldungen**

Wenn das Meßinstrument infolge unkorrekter Tastenbedienung, falscher Befehle im Fernsteuerbetrieb, fehlerhafter Anschlußbedingungen des Meßobjektes oder interner Fehlerquellen nicht arbeiten kann, erscheint eine entsprechende Fehlermeldung blinkend am Display:

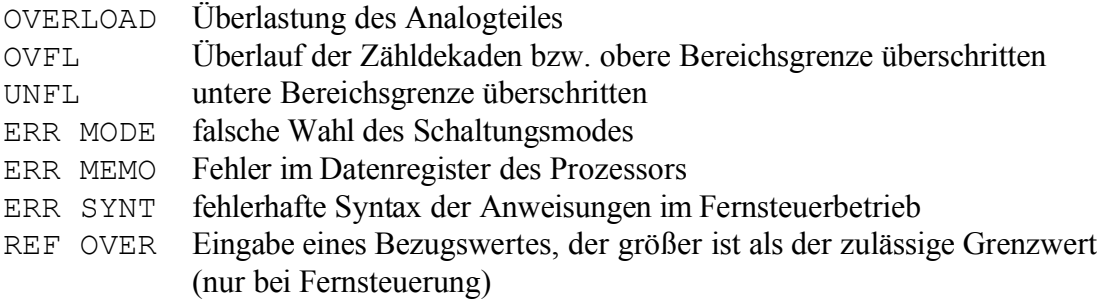

#### **7.6Programmbeispiel (Q-Basic)**

```
10 CLS
 20 PRINT
 30 PRINT"Programm zur Fernsteuerung des RLC 200 über einen
PC"
                                                            40
PRINT"----------------------------------------------------"
 50 PRINT" Ctrl_Break → Programmende]"
 60 PRINT
 70 OPEN "com1:2400,n,8,1,CS30000,LF" FOR RANDOM AS #1
 80 REM rate 2400 bd, ohne Parität, 8 Datenbits, 1 Stopbit
 90 COM(1) ON
100 ON COM(1) GOSUB 500
110 K$=INKEY$
120 IF K$="1" THEN PRINT #1, CHR$(17);
130 IF K$="2" THEN GOSUB 200
140 REM Taste <1> Datenempfang, Taste <2> Datensendung
150 GOTO 100
200 REM ***** Datensendung *****
210 INPUT "Dateneingabe ?", A$
220 PRINT #1, A$, CHRS(17);
230 RETURN
500 REM ***** Datenempfang *****
510 A$=INPUT$ (1,#1)
520 PRINT A$;
530 IF A$ <> CHR$ (10) THEN GOTO 500
540 PRINT
550 RETURN
```
# **8Pflege und Wartung**

Das RLC 200 muß bei sachgemäßer Verwendung und Behandlung nicht gewartet werden.

Zur Reinigung des RLC 200 nur ein feuchtes Tuch mit etwas Seifenwasser bzw. weichem Hausspülmittel verwenden. Scharfe Putz- und Lösungsmittel vermeiden.

Servicearbeiten dürfen nur von unterwiesenem Fachpersonal ausgeführt werden.

Bei Reparaturen und Instandsetzungen ist unbedingt zu beachten, daß die konstruktiven Merkmale des RLC 200 nicht sicherheitsmindernd verändert werden. Die Einbauteile sollten den Originalteilen entsprechen und wieder fachgerecht (Fabrikationszustand) eingebaut werden.

# Achtung! Vor einer Wartung, einer Instandsetzung oder einem Austausch von Teilen bzw. Sicherungen muß das RLC 200 von allen Spannungsquellen getrennt werden.

# **9Anhang**

# **9.1Verzeichnis aller Displaymeldungen**

# a) Meldung nach Einschalten des RLC 200

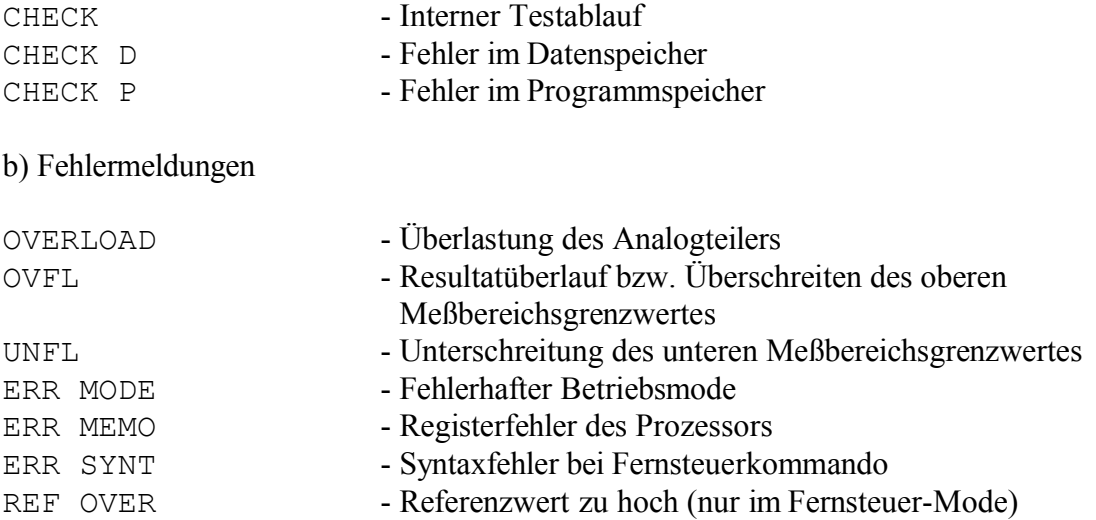

# **9.2Konformitätserklärung**

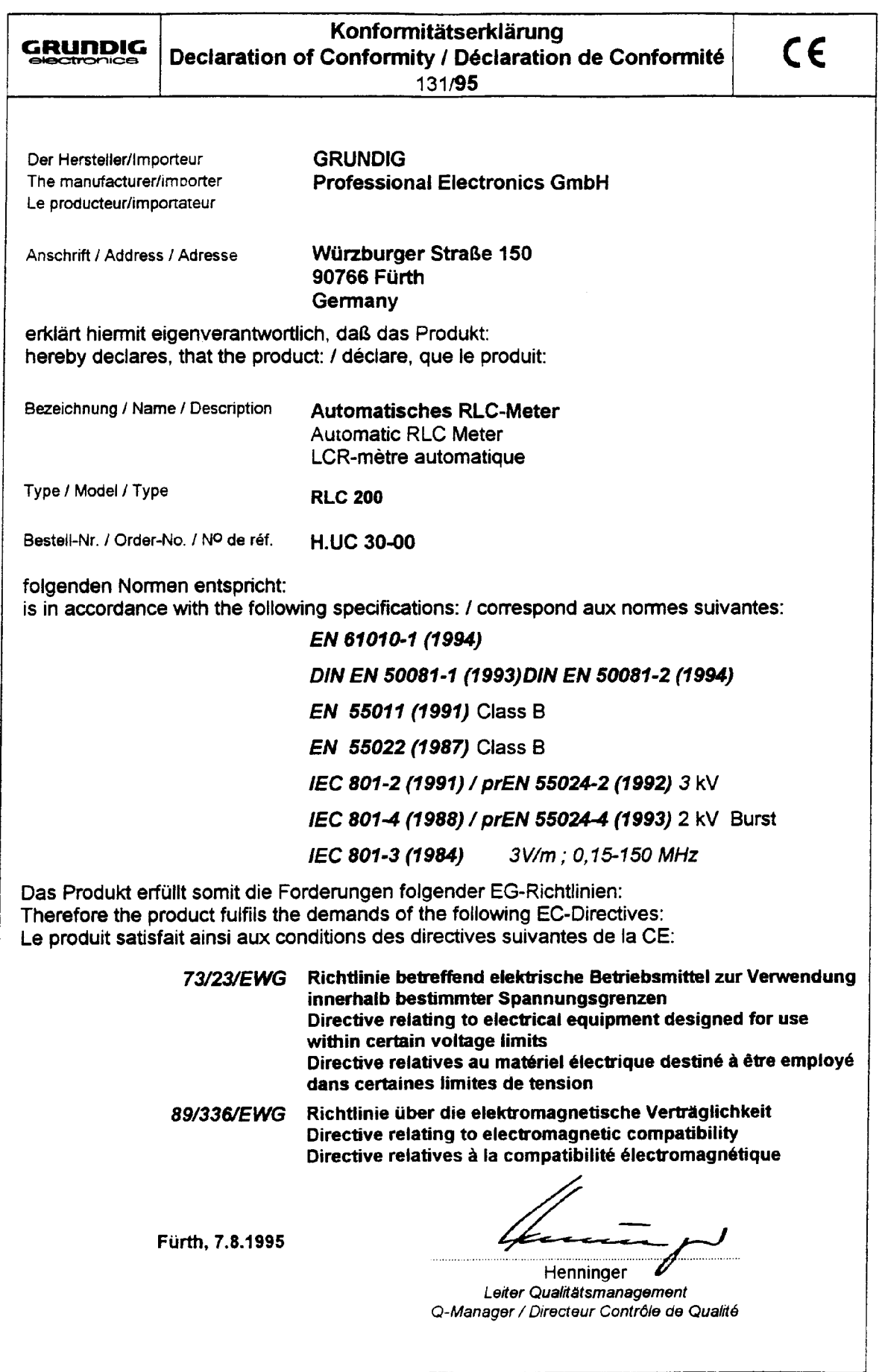